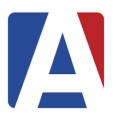

# **Aeries Parent Portal**

# **Frequently Asked Questions**

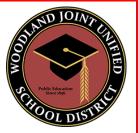

## Where do I go to create a Parent Portal account? Do I need to be on a computer?

Portal accounts can be created by following <u>this link</u> and clicking "Create New Account". This can be done on a desktop, laptop, tablet, or smartphone with an internet connection.

## What steps do I need to take to create a Parent Portal account?

You can click on <u>this link</u> for a step by step video on how to create a Parent Portal account.

# My child lives in two different households where each parent has educational rights. Will each parent get separate VPC codes?

Each student has one unique VPC code that the school's front office can provide, but each parent/guardian with educational rights can create their own Parent Portal Account.

# I have more than one child in the school district, do I need to create a Parent Portal account for each child?

No, you only need one Parent Portal account. Once your account is created you can add all of your children to that account. In the Parent Portal click on your email in the top right hand corner, then click on "Add New Student to Your Account" and repeat the process in the video.

## What is the Data Confirmation process?

Data Confirmation is a yearly process that allows parents to update student demographics, contacts, medical information, authorizations, upload new address verifications and allows our district to collect family information and provide families with annual documents.

# What schools take part in the Data Confirmation process?

Data Confirmation is done at all school sites across the school district, except SDC Preschool, State Preschool, and Adult Education. Students in Flex Academy, K-8 Home Study and the Independent Learning Center will complete Data Confirmation through their home school.

## Is there a smartphone application for the Parent Portal?

Yes, the Parent Portal app can be found in the Apple App Store and the Google Play Store.

## If I require further assistance with Data Confirmation who can I reach out to?

The CAFE Specialist at your school site can provide you with support. You can click on <u>this link</u> to see who the CAFE Specialist is at your school site.